# Samvera - As an API

*Insert Self Deprecation Slide Here*

### Who is this clown?

Rob Kaufman @orangewolf [rob@notch8.com](mailto:rob@notch8.com) https://www.notch8.com

Founder of Notch8 - An App Development Consultancy since 2007 This Deck http://bit.ly/n8sc2018-1

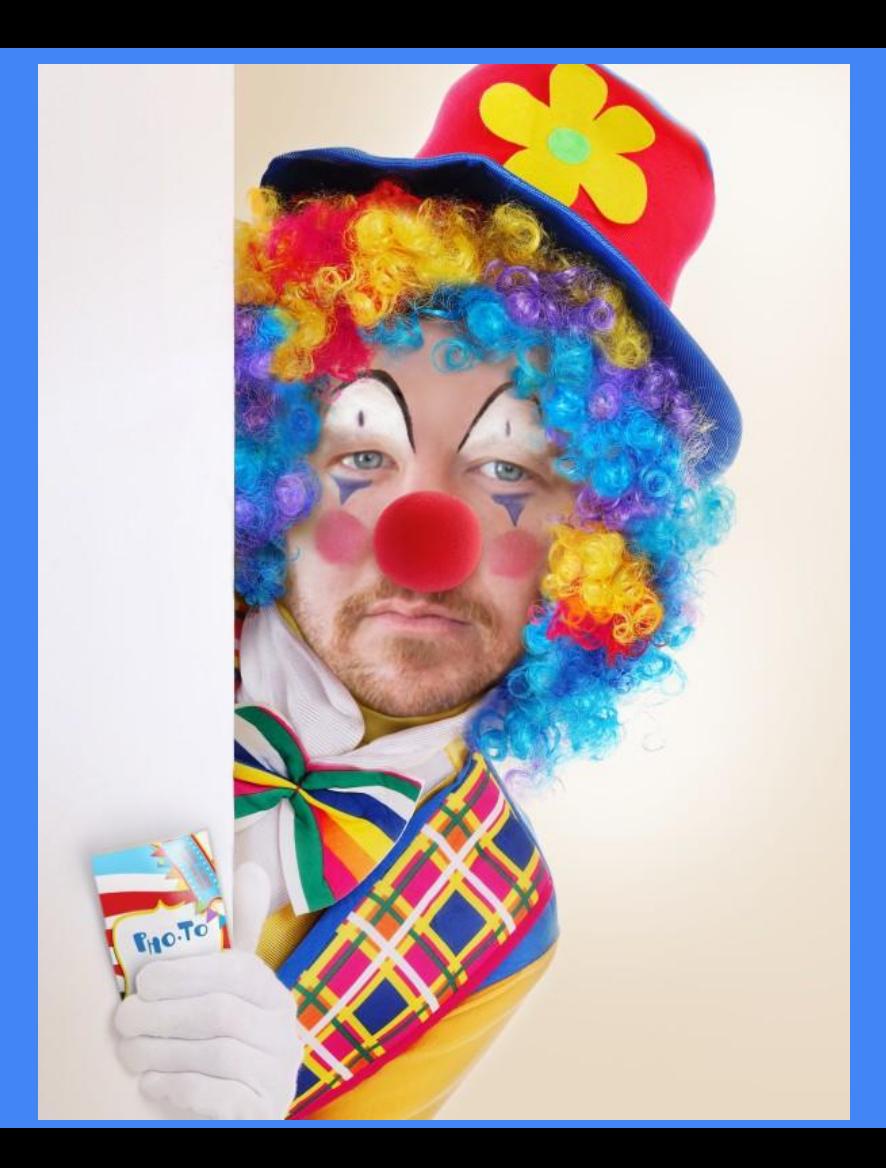

#### What is an API

Application Programming Interface

For accessing data outside of the existing application

Should provide some sort of improvement over connecting to the data directly

Lots of types of APIs out there, though we will be talking about lightweight RESTful resources.

### Why Would We Want an API

Split off smaller applications

Allow external users to make things we haven't thought of yet

Prevent feature creep in the main application

Provide a more controlled interface point

### Designing A Good API

Mapping to the data model

Usage first

Finding a middle ground

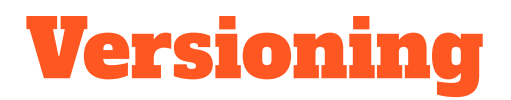

Why we version

URL version vs header version

Versioning each call vs versioning whole sets

# Design and Versions Quiz

http://bit.ly/sc2018-3

#### **Documentation First**

Lets get some swagger

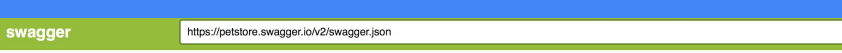

#### Swagger Petstore<sup>®</sup>

[ Base URL: petstore.swagger.io/v2<br>https://petstore.swagger.io/v2/swagger.json

This is a sample server Petstore server. You can find out more about Swagger at http://swagger.io or on irc.freenode.net, #swagger. For this sample, you can use the api key special-key to test the authorization filters.

Terms of service Contact the developer Apache 2.0 Find out more about Swagger

 $\left( -\right)$ 

Schemes **HTTPS**  $\sim$ 

pet Everything about your Pets

Find out more: http://swagger.io V

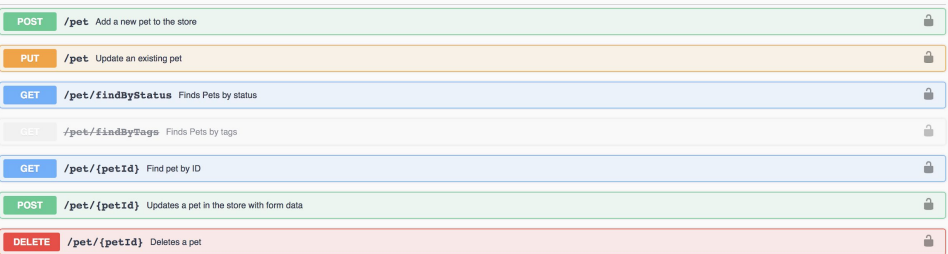

Explore

Authorize **A** 

### Document First vs Test First

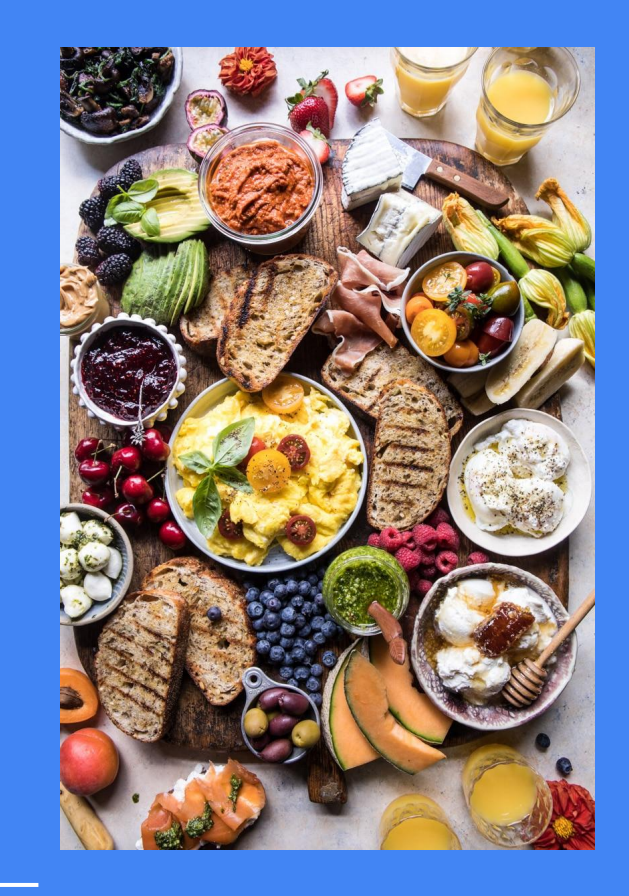

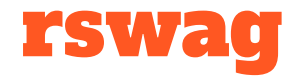

An rspec DSL that creates the <https://github.com/domaindrivendev/rswag> Swagger json

Lets us specify both the specs for our API and our docs at the same time

More likely for docs to be accurate over time this way

# Lets Build One

### rswag exercise

- 1) Start with api in your docker image docker-compose up web
- 2) In a new terminal, enter the container docker-compose exec web bash
- 3) Take a look at the running backend by going to localhost:3000 in your browser.
- 4) Add an API, call it version 1 via headers and be able to perform crud options on our works. Use rswag specs to do TDD
- 5) Generate the completed the swagger json and take a look at the docs mounted in our Rails app at localhost:3000/api-docs

#### gitlab.com/notch8/samvera-connect-2018

#### rails g rswag:install

rails g rswag:api:install

rails g rswag:ui:install

#### Authentication

Let me in!

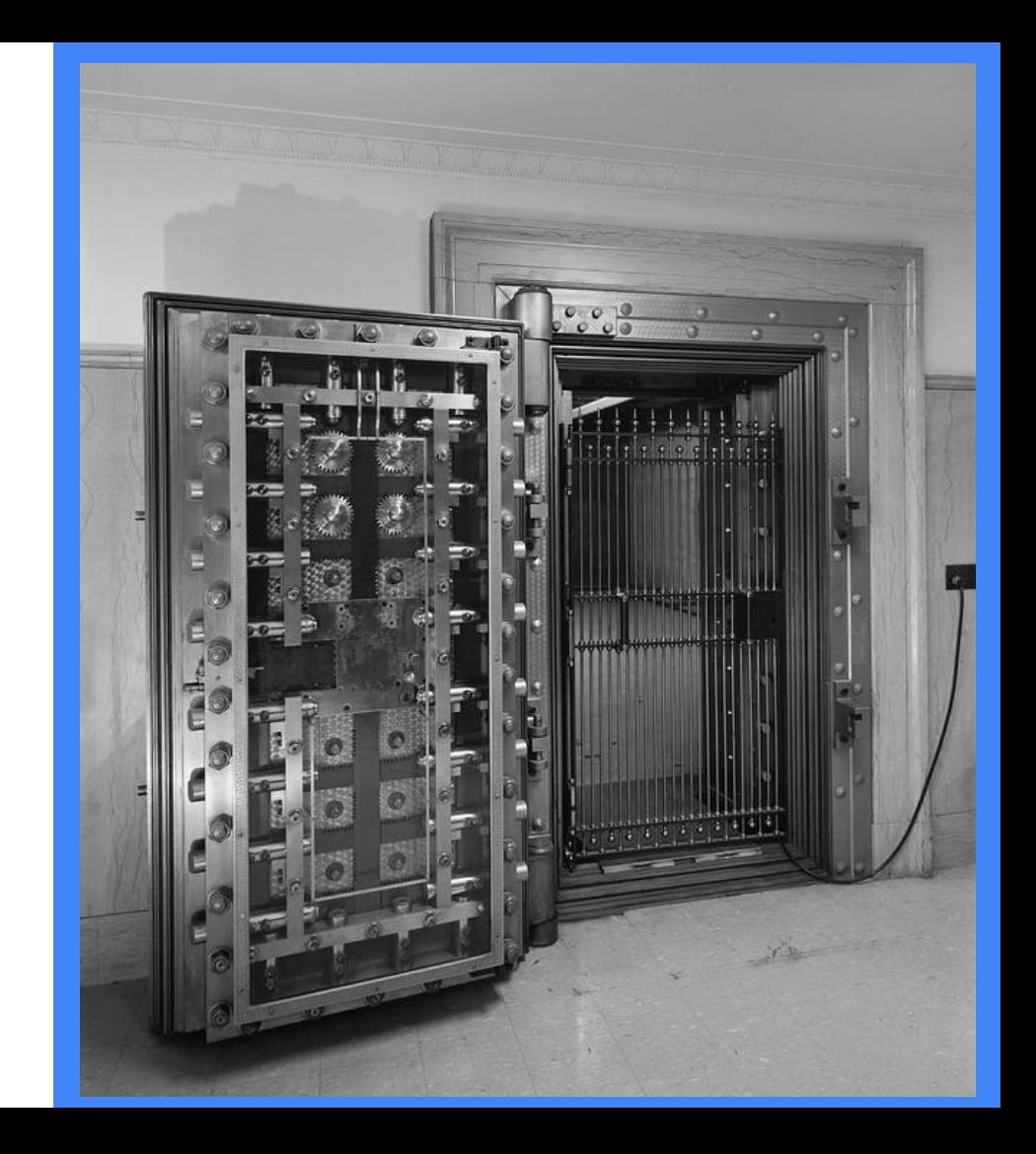

### Auth - It Means Two Things

#### **Authentication**

Authentication is the process of establishing that an entity is what/who it claims to be.

In our industry the entity is often a user. Authentication is often done by providing credentials that are not publicly available, or secret, such as a password; this process is called signing in or logging in.

#### **Authorization**

Authorization is process of giving permission to an entity to access a resource. This is often done after an entity has been authenticated.

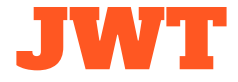

JSON Web Token (**JWT**) is a means of representing claims to be transferred between two parties. The claims in a **JWT** are encoded as a JSON object that is digitally signed using JSON Web Signature (JWS) and/or encrypted using JSON Web Encryption (JWE).

#### <https://jwt.io>

- Header
- Payload
- Signature

xxxxx.yyyyy.zzzzz

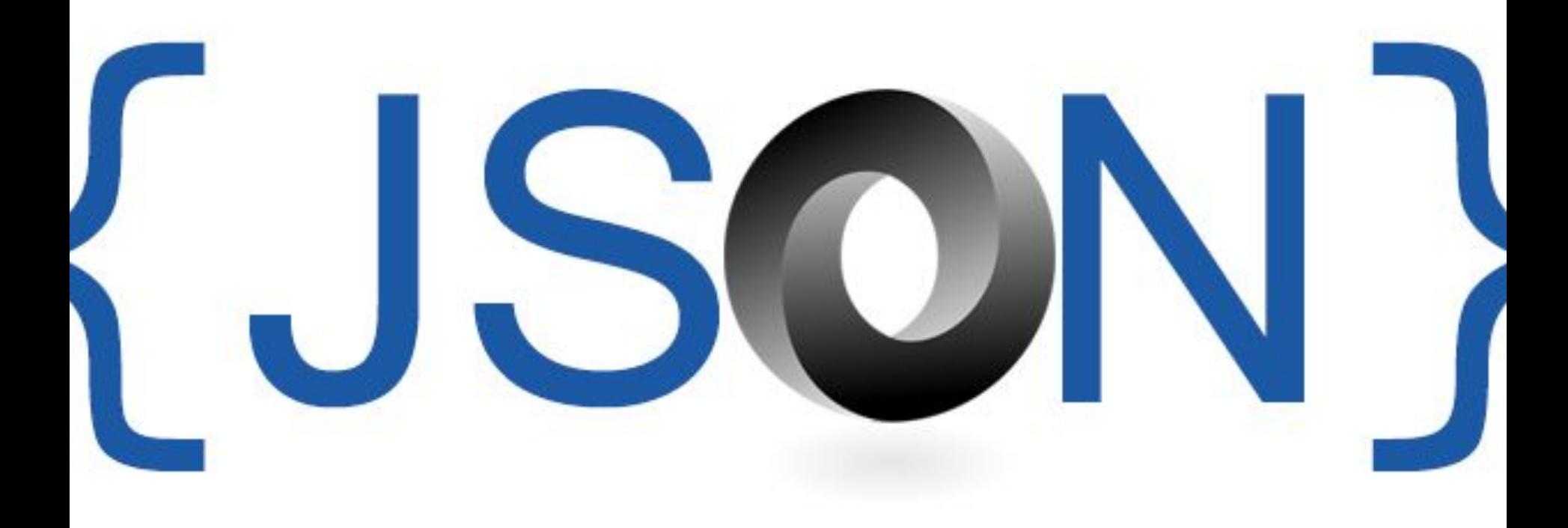

devise\_jwt

Devise.setup do |config|

# ...

```
 config.jwt do |jwt|
```

```
jwt.secret = ENV['DEVISE JWT SECRET KEY']
```
class User < ApplicationRecord

devise :database\_authenticatable,

 :jwt\_authenticatable, jwt\_revocation\_strategy: Blacklist

end

end

end

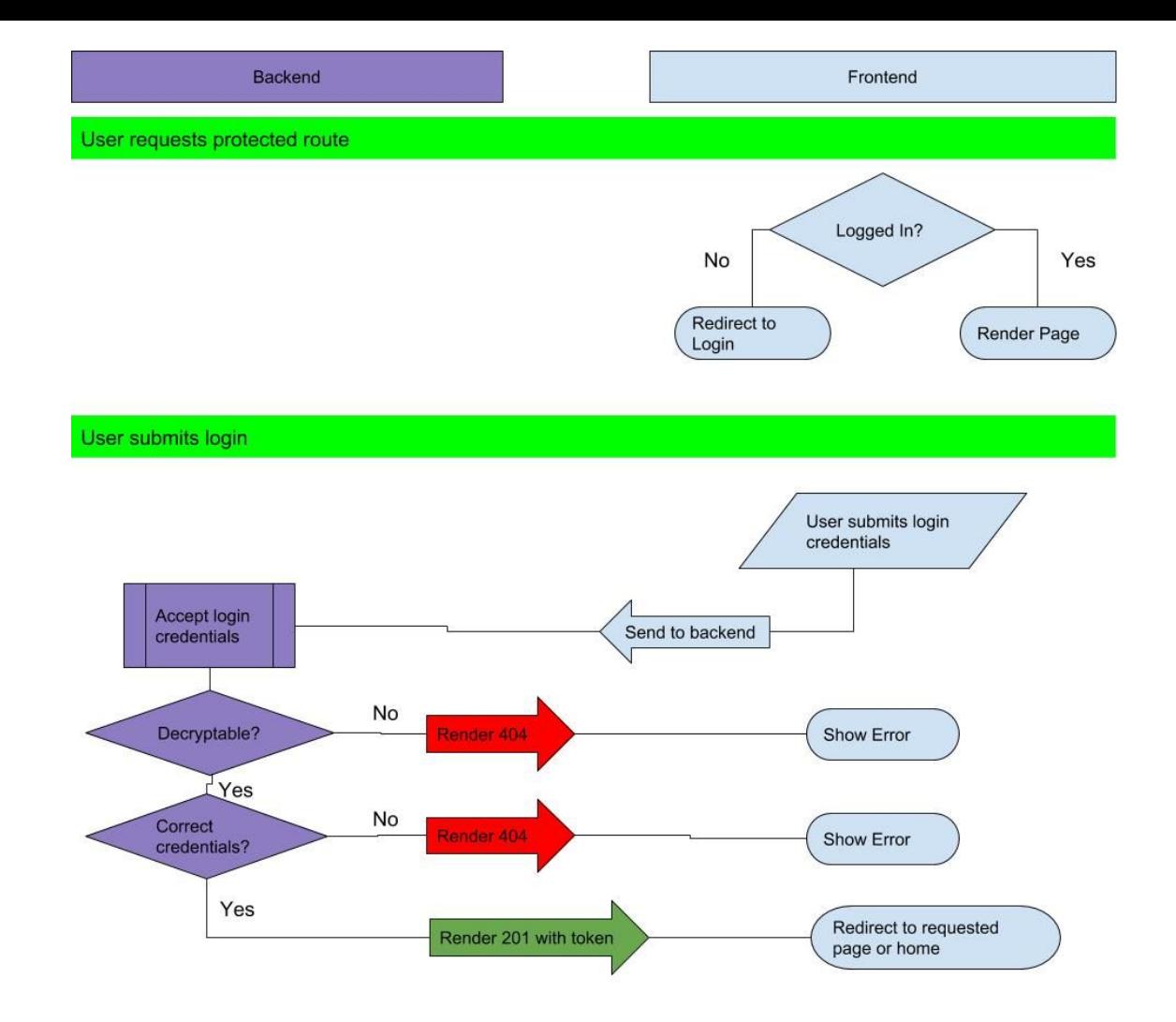

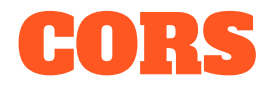

Cross Origin Resource Sharing

Prevents JS front ends from interacting with our Rails / Hyrax based application

config.middleware.insert\_before 0, Rack::Cors do

#### allow do

```
 origins 'http://your.frontend.domain.com'
     resource '/api/*',
       headers: %w(Authorization),
       methods: :any,
       expose: %w(Authorization),
       max_age: 600
  end
end
```
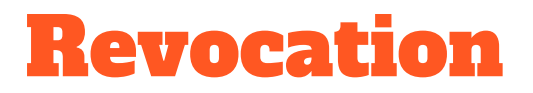

Stop a token from being valid any more

**Strategies** 

JIT Matcher

**Blacklist** 

**Whitelist** 

### Complex Authentication

Creating responsive views for site log in

Going to site to walk through login process

Returning to the app with a token as a final step

JS: window.PostMessage can help getting things out of HTML views

# Token Auth Challenge

### Token Auth Challenge

- 1) Start with the code from exercise 1 or from the api-swaggerd directory if you want ot skip to a done one.
- 2) Add devise-jwt's config to your application and set up token auth
- 3) Add cors config to your application
- 4) Restart after setting up these 2 configs
- 5) In a new terminal, log in to the running container with docker-compose exec web bash
- 6) Start the react app by going to api-auth directory and running yarn start
- 7) Check that you can log in via localhost:3001 in your browser

Hint: gems should be in place

Hint: run rails db:seed to get a user with email [samvera@example.com](mailto:samvera@example.com) / testing123

Hint: by default Devise will not respond to json. Add these two lines in ApplicationController

```
protect from forgery unless: \rightarrow {
request.format.json? }
```
respond to :json

# Let's Put it All Together

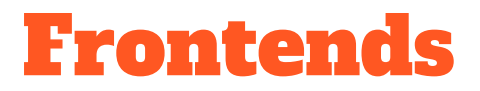

ReactJS / ViewJS: fetch or axios

Angular: \$http

Ember: ember-fetch

jQuery: \$.ajax / \$.get / \$.post

# JS Widget Challenge

### JS Widget Challenge

- 1) Create a JS widget, in whatever JS framework you want that connects to an unauthenticated API and displays a work
- 2) Create a JS widget that displays a cover flow of work images
- 3) Create authentication in your JS framework of choice and see if you can hook up JWT tokens

https://www.robinwieruch.de/react-fetching-data/

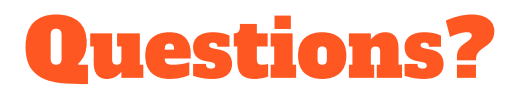

Rob Kaufman @orangewolf [rob@notch8.com](mailto:rob@notch8.com) <https://www.notch8.com>

This Deck http://bit.ly/n8sc2018-1

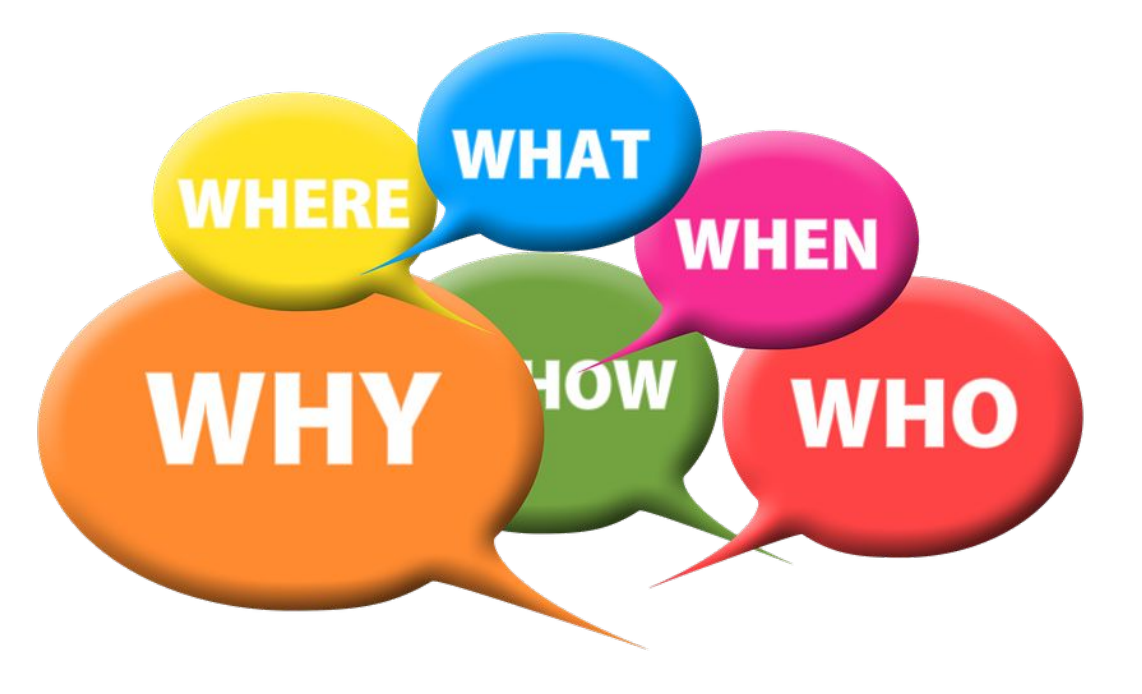

#### **4) Samvera as an API**

Description: This workshop will discuss tools and capacities for building external interfaces (React apps, mobile apps) that use Samvera as an API and data source. We recommend some familiarity with developing Samvera or Rails applications as a pre-req to this workshop. We'll go over API design, look at authentication gotchas and walk away with a solid understanding of what it would take to build external tools that connect to your Samvera instance.

Presenter: Rob Kaufman & George Wheeler

Audience: Developers

Equipment: Personal Laptop (development environment instructions)

Room: **1009**

**Quiz - design and versions**

**Rswag challenge**

**Token Auth Challenge**

**JS Widget Challenge**

What is an api What can we do with apis Discussion Designing a good api Usage First Data Model First Versioning API calls - Why Version - In URL In Header Documenting APIs **Swagger** - Rspec rswag - Exercise swagger based API Authentication - What is JWT devise jwt Dealing with complex auth - Exercise Connecting React to our API What is React

**Exercise** 

Connecting React Native to our API